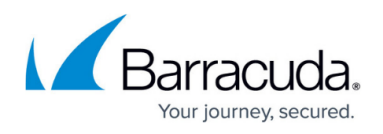

## **Upgrading Device Managers and Support Assistants - Hosted**

## <https://campus.barracuda.com/doc/86544951/>

Always upgrade your Service Center before upgrading Device Managers and Support Assistants. Device Managers and Support Assistants are upgraded using Update Center in Service Center.

Update Center lets you upgrade all Device Managers and Support Assistants reporting to Service Center with one command or you can choose particular sites for which they will be upgraded.

**Caution**: Before upgrading Device Manager, or before applying a hot fix, you must ensure that the Service Center machine has enough memory. If memory is below 10%, the upgrade will fail.

- 1. In Service Center, click **Update Center** > **Products**.
- 2. Select the check box for each site whose Device Managers and Support Assistants you want to upgrade, or use the check box column header to select all sites in the list.
- 3. Click **Advanced Options**, and then select the following check boxes:
	- Update Device Managers for selected sites.
	- Update Support Assistants for selected sites.

## Barracuda RMM

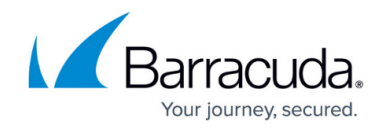

© Barracuda Networks Inc., 2024 The information contained within this document is confidential and proprietary to Barracuda Networks Inc. No portion of this document may be copied, distributed, publicized or used for other than internal documentary purposes without the written consent of an official representative of Barracuda Networks Inc. All specifications are subject to change without notice. Barracuda Networks Inc. assumes no responsibility for any inaccuracies in this document. Barracuda Networks Inc. reserves the right to change, modify, transfer, or otherwise revise this publication without notice.